## Layout in ROOT

Mira Krämer

28.07.2011

**DESY** 

1

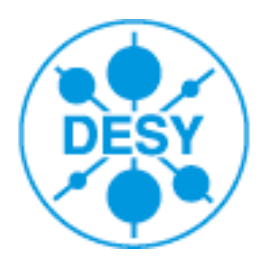

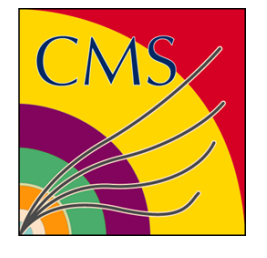

Mira Krämer Root Tutorial, 28.07.2011

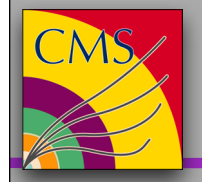

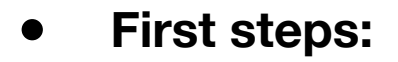

- go to /afs/desy.de/user/k/kraemerm/public/summerstudents/
- copy the complete directory to your favourite location using

> cp -r /afs/desy.de/user/k/kraemerm/public/summerstudents/ yourlocation

- set the Root environment using
- > source rootenv.sh

## **• Content:**

- you will find there a rootfile in rootfiles/UEP0900\_250000ev.root
- several numbered ROOT macros which are called MyMacro1.C
- helper functions in func.C

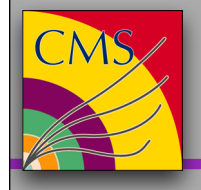

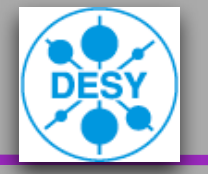

Start Root and use the first macro:

> root

- > .x MyMacro1.C
- You will find a TGraph on the left side and the corresponding TH1F on the right:

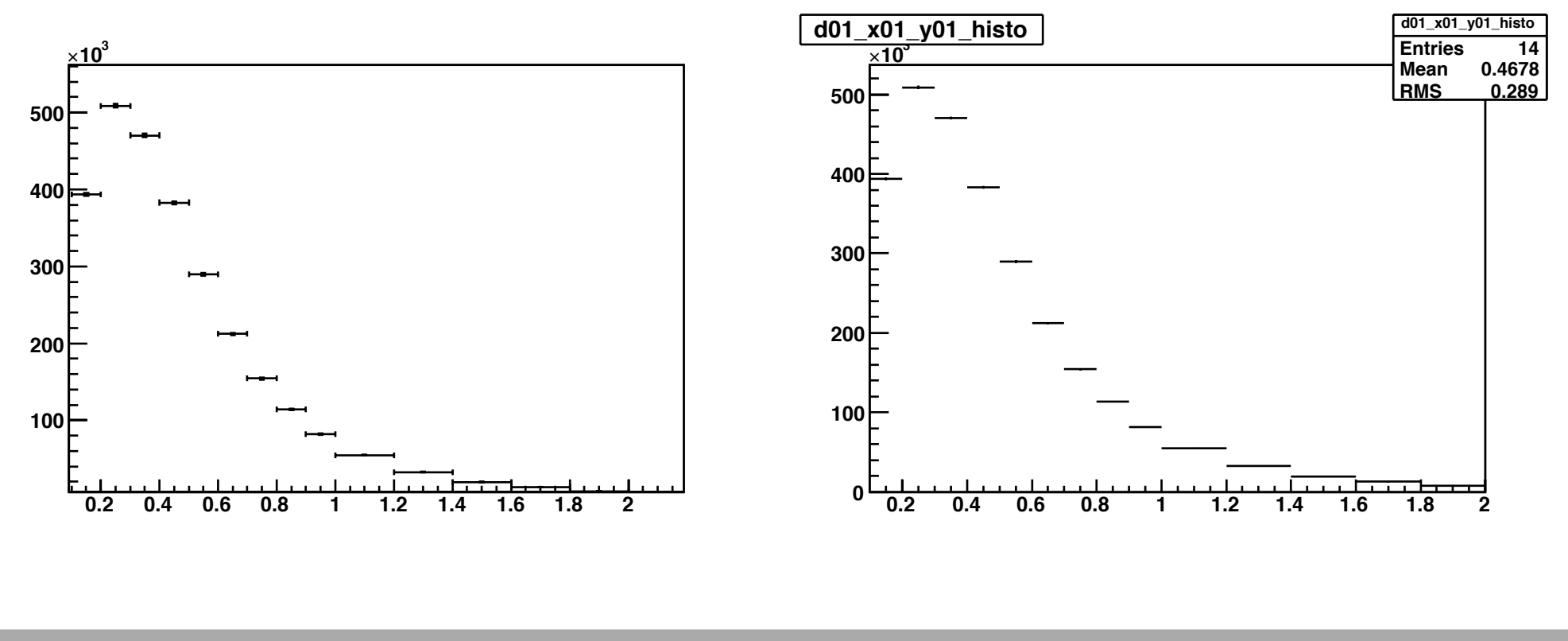

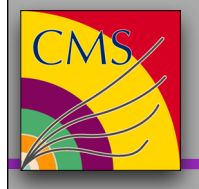

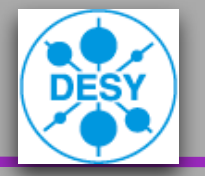

- Surroundings:
	- gStyle->SetPadTickY(1); // ticks on right side of histo
	- gStyle->SetOptStat(0); // get rid of the statistics box
	- histo- $\ge$ SetTitle("boxtitle;x axis title [unit];y axis title [unit]")
	- or: histo->SetTitle(";x axis title [unit];y axis title [unit]") // box is gone then

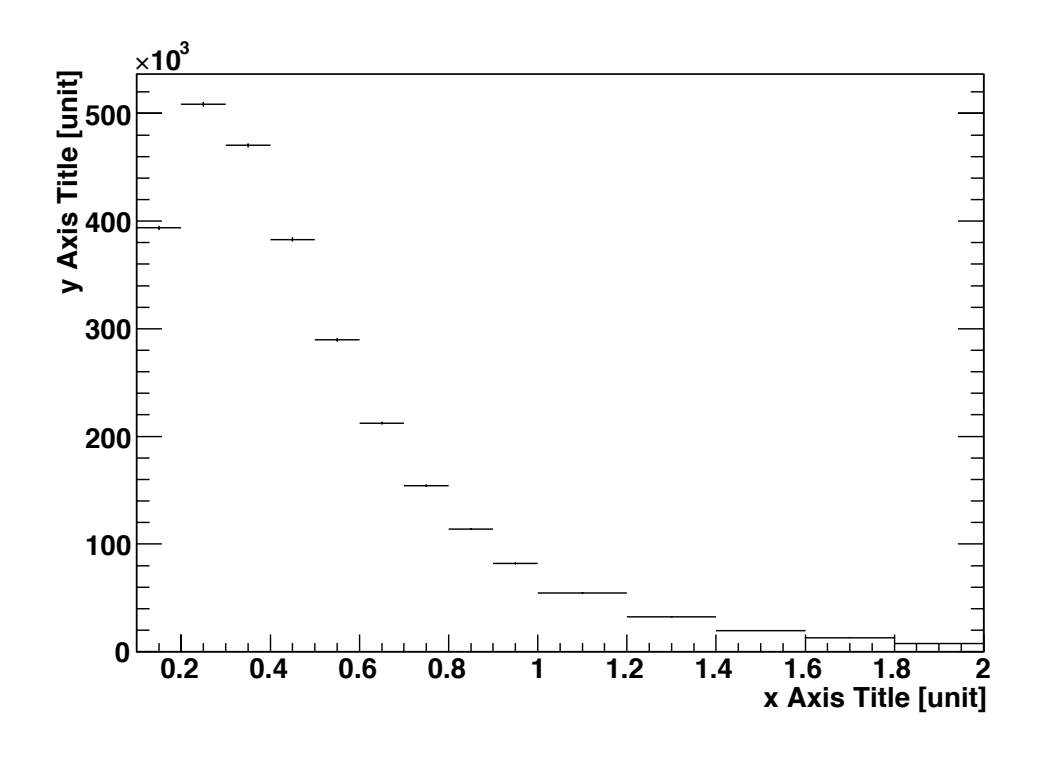

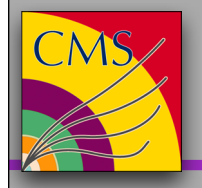

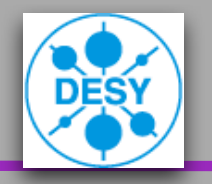

- Manipulate the labels: (following methods work for labels and titles)
	- histo->SetLabelSize(0.04, "X,,) // the size
	- histo->GetXaxis()->SetLabelOffset(number) // shift
	- histo->GetXaxis()->SetNdivisions(505) // divisions of labels
	- histo->GetXaxis()->SetRange(firstbin, lastbin) // bin counting starts at 1

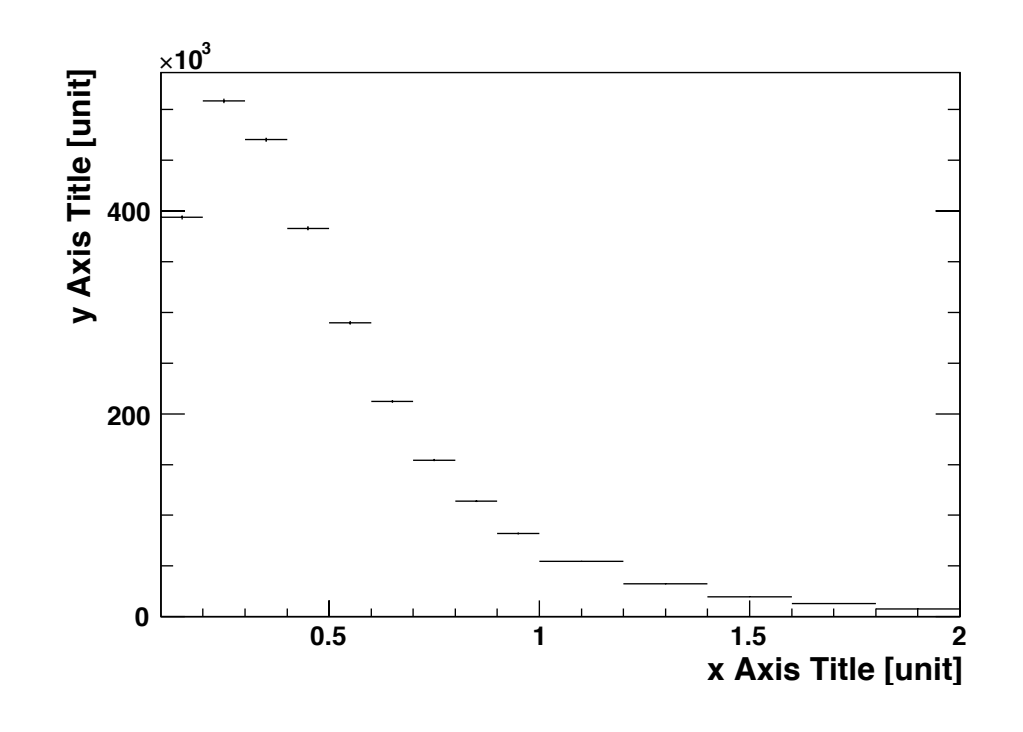

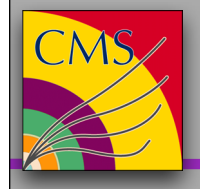

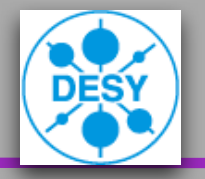

- Change the Style of the histogram:
	- histo->SetLineWidth(2) // for better visibility
	- histo->SetMarkerStyle(8) // the dot. More markers on page 115 in the manual
	- histo->SetMarkerSize(0.7) // the size of the marker
- Draw more histos as line to same canvas:
	- histo1- $>$ Draw("E")
	- histo2->Draw("samehist")
	- histo3->Draw("samehist")

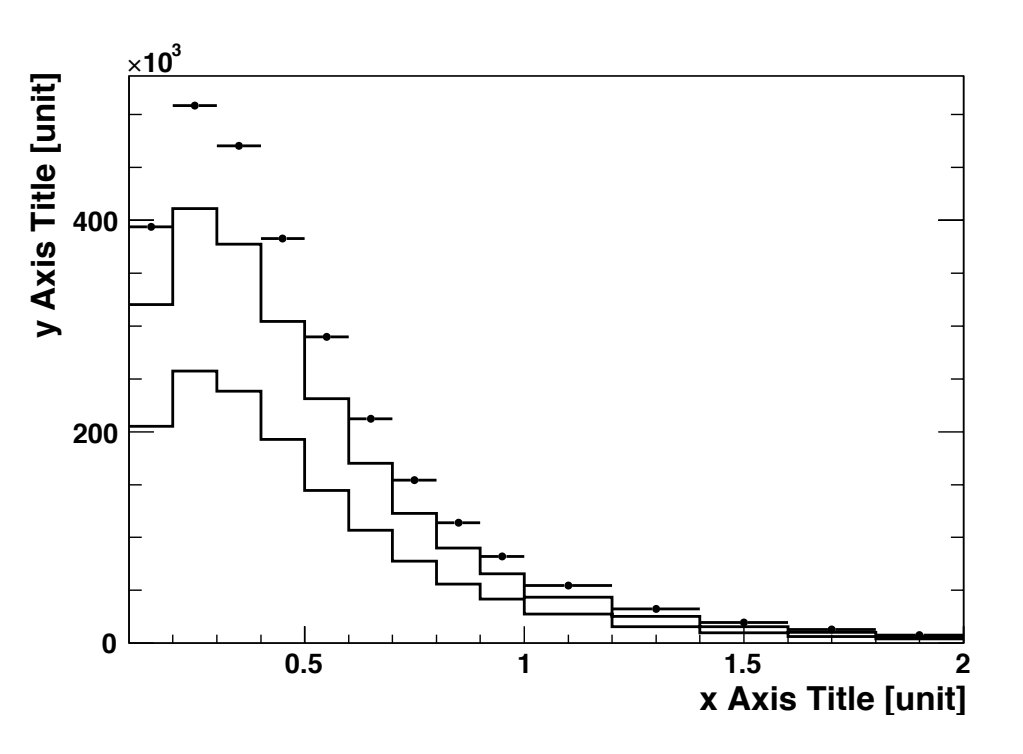

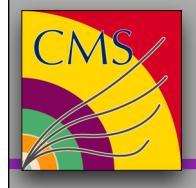

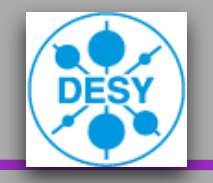

- histo->SetLineColor(kViolet) // see page 134 for color defintions
- histo->SetFillColor(17) // fills area below curve, but axes are gone then
- histo->Draw("sameaxis") // redraws the axes
- Btw: you can also define your own color:
	- YourColourName = new TColor(NewColourNumber,r,g,b,"NewColourName")

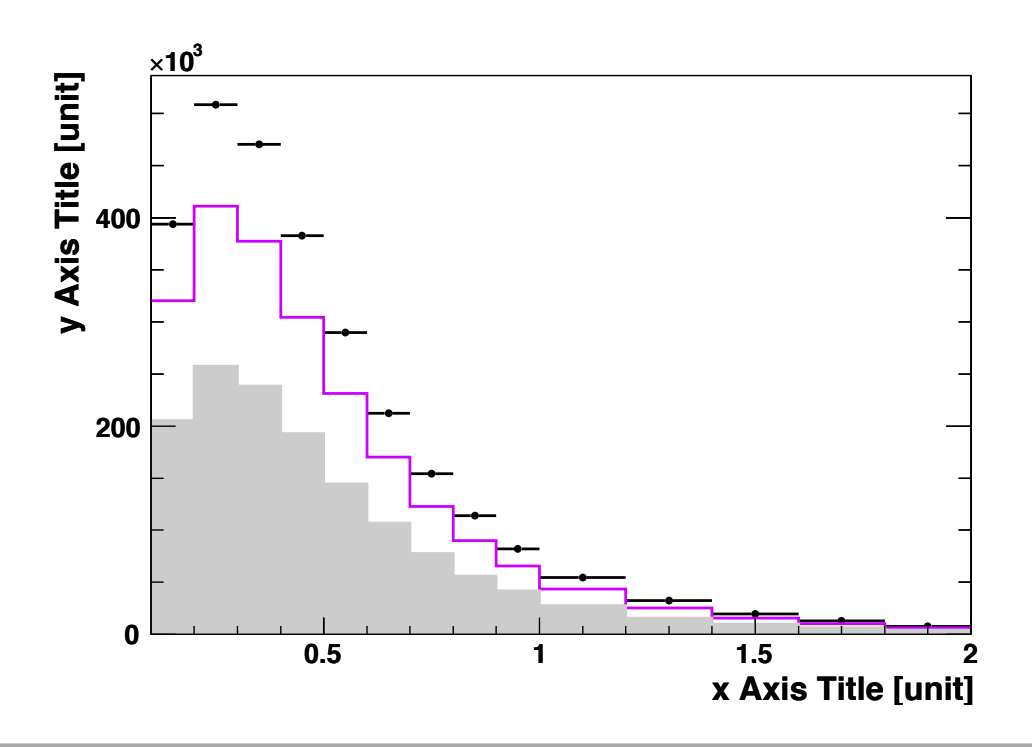

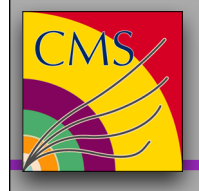

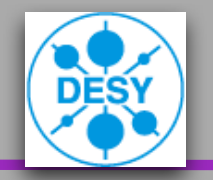

- mylegend = new TLegend $(x1,y1,x2,y2)$  // create legend
- mylegend->SetFillColor(0) // white background
- mylegend->SetBorderSize(0) // get rid of the box
- mylegend->SetTextSize(0.045) // set text size
- mylegend->AddEntry(&histo,"name,, ,"option") // options: p,l,f

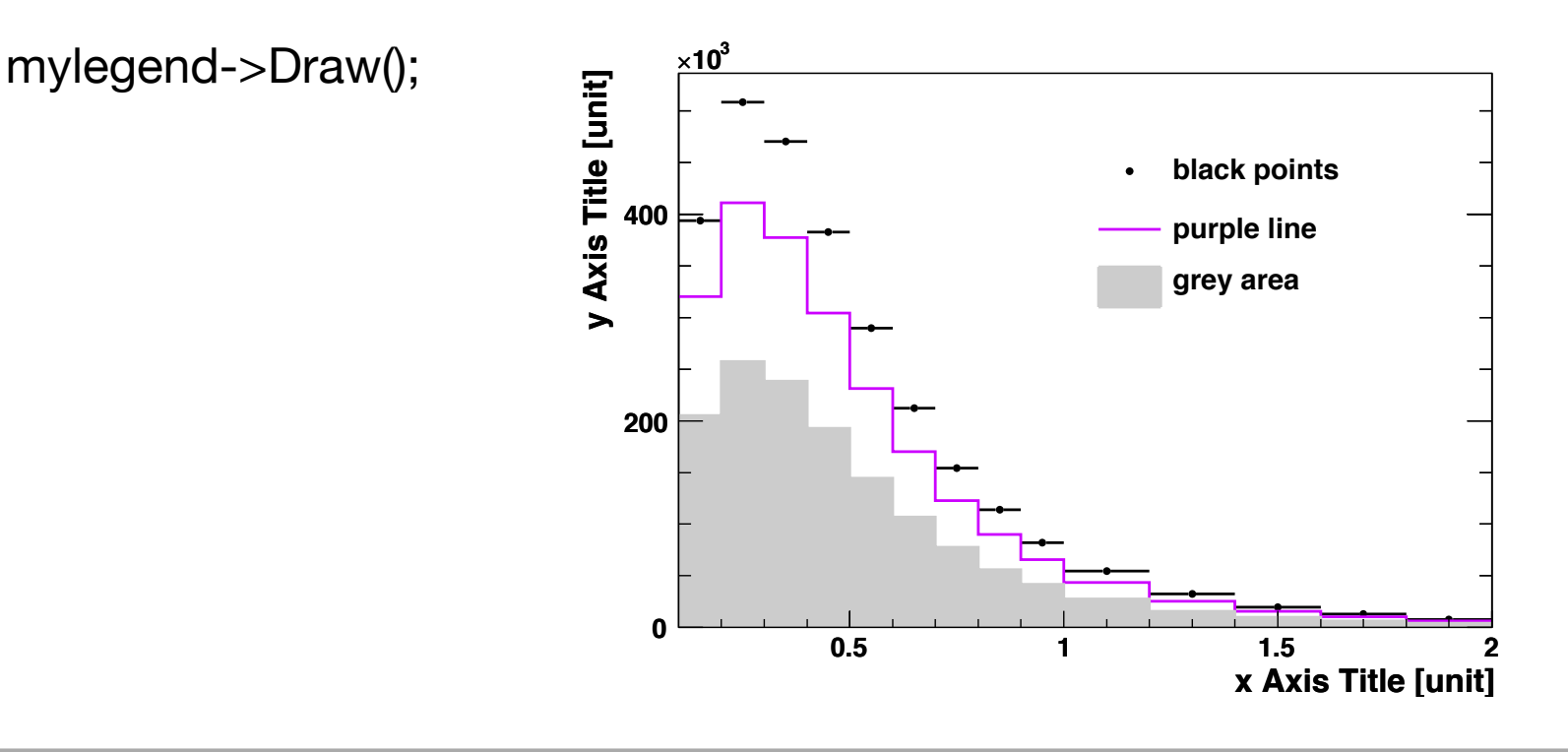

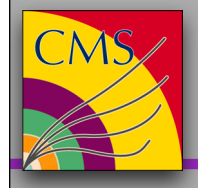

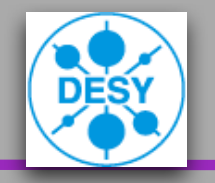

- To write additional text in histos, use TLatex with syntax  $\langle \rangle$  #
- mylatex = new TLatex(x1,y1, "your text,,) // coordinates are absolute here
- mylatex->SetTextSize(0.06);
- mylatex->Draw();

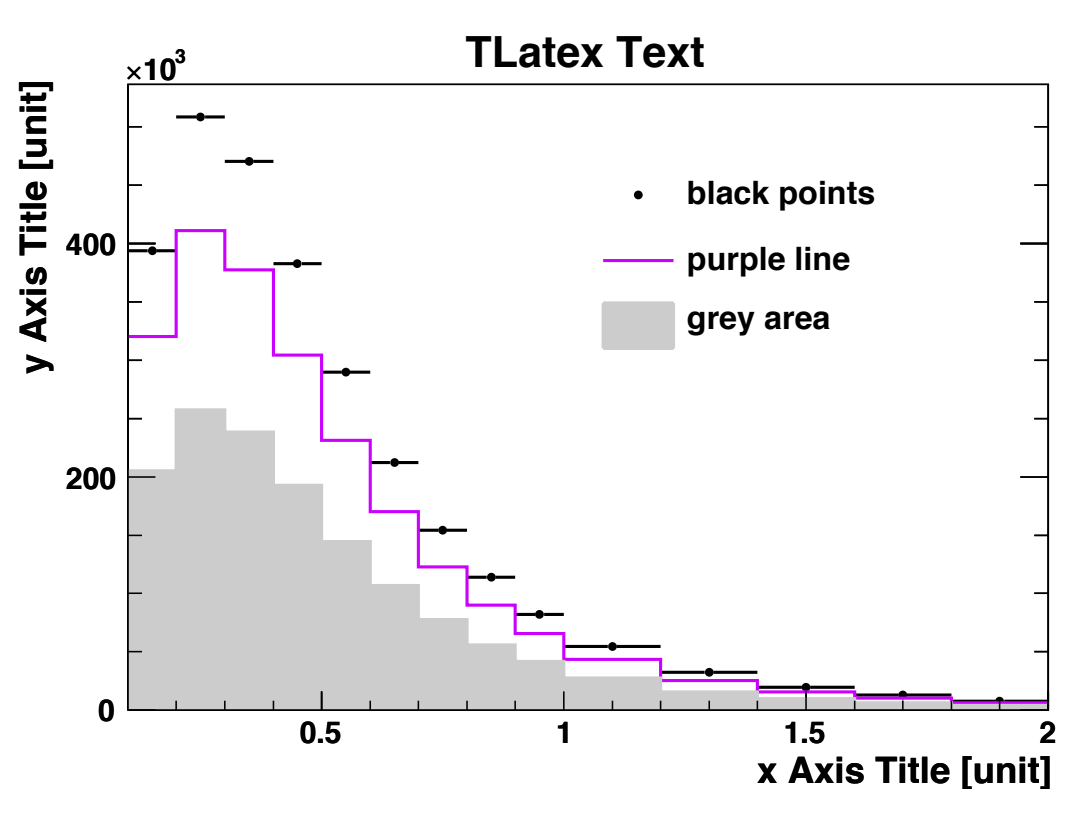

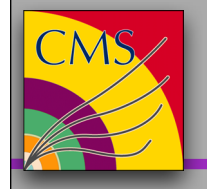

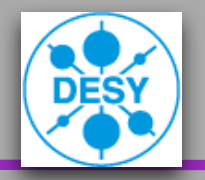

- To store the created histo as eps file (or whatever format you like):
- mysubpad = (TPad\*) mycanvas->GetPad(1) // create a TPad
- mysubpad->Print("psfiles/MyHisto.eps") // write it to the file
- Check the eps file you just created
- the histo is in the middle, but the titles are close to the bottom and left margin
- redefine the margins with MyMacro9.C:
- gPad->SetLeftMargin(0.14)
- gPad->SetRightMargin(0.08)
- gPad->SetBottomMargin(0.15)
- gPad->SetTopMargin(0.10)

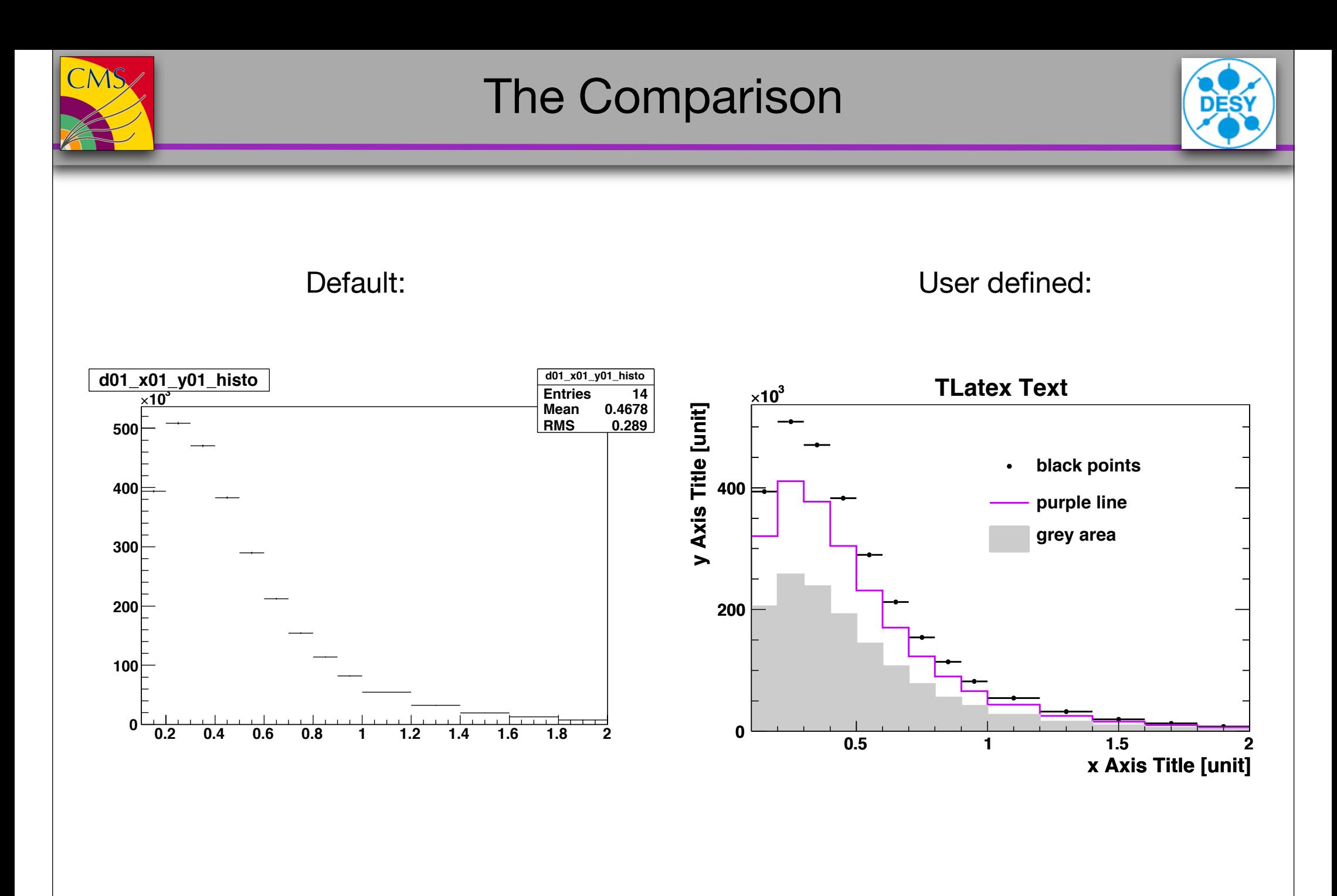

Mira Krämer **Mira Krämer** Root Tutorial, 28.07.2011

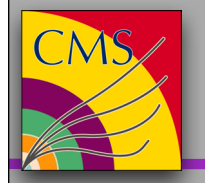

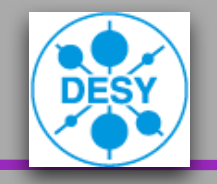

- i. Change the style of the purple solid line to a dashed line in your favourite colour
- ii. Change the style of the grey area from plain to one with a pattern
- iii. Create artificial error bands for the histogram with black points: the upper error should be 10%, the lower one 15% for every point
- Hint: Have a look at the ROOT manual http://root.cern.ch/drupal/content/users-guide
- See also the class descriptions at http://root.cern.ch/root/html526/ClassIndex.html